## **Einstellungen**

## **Einstellungen -> Wechselmedien**

Aufnahme vom portablen Datenträgern wie USB Sticks

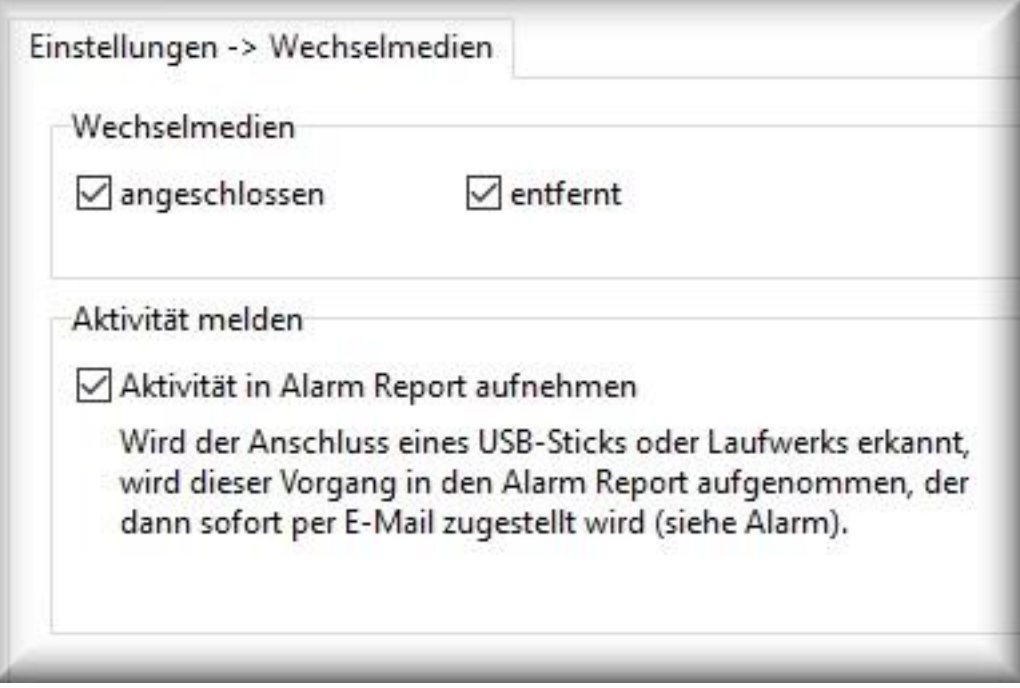

Erfasst den Anschluss und das entfernen von portablen Datenträgern wie USB Sticks an den PC. Voraussetzung ist, dass dem Gerät ein Laufwerksbuchstaben von dem Betriebssystem zugewiesen wird.

## **Aktivität melden**

Sobald ein neues Laufwerk erkannt wurde, kann der [Alarm Report](/faq/index.php?action=artikel&cat=4&id=52&artlang=de) Sie umgehend per E-Mail über diesen Vorgang informieren, damit Sie erfahren, was der Benutzer damit gemacht hat.

Eindeutige ID: #1054 Verfasser: ProtectCom Letzte Änderung: 2020-09-17 09:04